#### **Список використаних джерел**

\_\_

1. Богданов І., Єфименко Ю. Аналіз перехідних процесів в електричних колах засобами NI Multisim / І. Богданов, Ю. Єфименко // [Збірник наукових праць Уманського державного педагогічного університету.](http://irbis-nbuv.gov.ua/cgi-bin/irbis_nbuv/cgiirbis_64.exe?Z21ID=&I21DBN=UJRN&P21DBN=UJRN&S21STN=1&S21REF=10&S21FMT=JUU_all&C21COM=S&S21CNR=20&S21P01=0&S21P02=0&S21P03=IJ=&S21COLORTERMS=1&S21STR=EJ000071) – 2012. - Ч. 4. - С. 33-41.

**Анотація. Кравченко В., Кравченко Ю. Використання інформаційних технологій при підготовці фахівців енергетичних спеціальностей.** *У роботі проаналізовано можливості застосування віртуальних лабораторних робіт при викладанні спеціальних дисциплін для студентів енергетичних спеціальностей. Показано переваги використання такої форми навчання як доповнення до традиційних лабораторних робіт, застосування їх для розширення можливостей вивчення електротехнічних дисциплін, зокрема, при розгляді аварійних режимів роботи електричних кіл.*

*Ключові слова: віртуальна лабораторна робота, комп'ютерне моделювання електричних кіл.* 

**Аннотация. Кравченко В., Кравченко Ю. Использование информационных технологий при подготовке специалистов энергетических специальностей.** *В работе проанализированы возможности применения лабораторных работ при преподавании специальных дисциплин для студентов энергетических специальностей. Показаны преимущества использования такой формы обучения как дополнения к традиционным лабораторным работам, применение их для расширения возможностей изучения электротехнических дисциплин, в частности, при рассмотрении аварийных режимов работы электрических цепей.*

*Ключевые слова: виртуальная лабораторная работа, компъютерное моделирование электрических цепей.*

**Abstract. Kravchenko V., Kravchenko Yu. Using of information technologies in the training of specialists in energy specialties.** *The paper analyzes the possibilities of using virtual laboratory work in the teaching of special disciplines for students of energy specialties. The advantages of using such a form of training as an addition to traditional laboratory work, their application for expanding the possibilities of studying electrical engineering disciplines, in particular, when considering the emergency modes of operation of electric circuits, are shown.*

*Key words: virtual laboratory work, computer simulation of electric circuits.*

### **Анатолій Кудін<sup>1</sup> , Тамара Кудіна, Олена Міненко**

*Національний педагогічний університет імені М.П. Драгоманова, м. Київ, Україна* 1 *[kudin@npu.edu.ua](mailto:kudin@npu.edu.ua)*

# **ЗМІШАНЕ НАВЧАННЯ ВИПУСКНИКІВ ІНТЕРНАТІВ**

За даними МОН України, у державі діє 263 інтернатні заклади різного підпорядкування [1, с.1]. В Україні розпочинається реформа системи інтернатних закладів, яка розрахована на десять років. Раніше за Правилами прийому до ВНЗ України випускники інтернатів для сиріт та дітей, батьки яких позбавлені батьківських прав, відносились до пільгової категорії і мала можливість вступати на місця державного замовлення, навіть маючи низькі показники ЗНО (зовнішнього незалежного оцінювання). Для отримання високих балів ЗНО потрібно додаткова серйозна підготовки. У цієї категорії випускників такої підготовки немає через відсутність у віддалених школах-інтернатах висококваліфікованих учителів.

Крім того, як представники соціально вразливої аудиторії, вони потребують індивідуального підходу, індивідуального навчання. Однак школи-інтернати, де навчаються ці діти, розміщені в населених пунктах з нерозвинутою структурою позашкільної освіти; підготовчих курсів не має, репетитори працюють на платній основі. Таким чином, у випускників інтернатів для сиріт з віддалених районів доступ до вищої освіти виглядає проблематичним.

З метою забезпечення доступу дітей-сиріт до вищої освіти було організоване річне навчання випускників інтернатів на курсах з підготовки до ЗНО на базі досягнень сучасних інформаційнокомунікаційних технологій.

Новаторство нашого проекту полягає в інноваційній формі організації навчального процесу і створенні унікального сучасного навчально-методичного забезпечення нового покоління – «Навчально-методичного інтернет-орієнтованого комплексу для змішаного навчання». Висока ефективність реалізації проекту забезпечується долученням до розробки навчального контенту і проведення занять представників професорсько-викладацького складу методичних кафедр педагогічного університету імені М.П.Драгоманова – авторів навчальних підручників для школи, розробників державних стандартів з усіх навчальних дисциплін середньої школи.

*Про організацію*. Навчальний процес здійснювався за змішаною (blend-learning) формою навчання, де застосовувались як on-line, так і off-line технології інтернет-навчання:

- щотижневі трансляції on-line - уроків засобами відео-інтернет-конференц-зв'язку на базі встановленої пари смарт-дошок ЕНО (у Києві і в школі) та відповідного програмного забезпечення. Це дозволяло створити унікальні умови одночасної двосторонньої роботи учня і викладача ВНЗ на одній дошці;

- для ефективної підготовки до on-line-уроків протягом тижня організоване off-line-навчання на базі навчальних мультимедійних курсів в оболонці Moodle (ознайомлення з навчальною літературою, читання електронних книг з бібліотеки, виконання домашніх завдань, електронні засоби комунікації).

До навчальних засобів забезпечення on-line-навчання належали:

- розроблені за однією структурною моделлю мультимедійні презентації для підтримки аудиторного навчання в мережевому класі, виготовлені у ПЗ Power Point з лолатковим ПЗ. Наприклал, використання мови Visual Basic for Aplication (VBA) дозволяє вносити в презентацію Power Point елементи управління, такі як «кнопка», «пілпис», «текстове поле» та ін. Використання таких елементів перетворює звичайну презентацію на повноцінний інтерактивний навчальний засіб. Прикладами таких засобів можуть бути: слайд-тести типу "альтернативний вибір", "вибір однієї відповіді з множини", "встановлення відповідності між елементами двох великих кількостей", кросворди, тести з пропущеними словами, тести з випадним списком та ін. Окрім цього, різні типи завдань можна комбінувати на одному слайді;

- засіб підвищення інтерактивності уроку в мережевому класі - додаткове програмне забезпечення Mouse Mischief Microsoft (вільно доступного з Інтернету): кожен учень мав мишку підключену через ХАБ до комп'ютера вчителя, що давало можливість брати безпосередню участь у роботі на дошці усім учням одночасно, наприклад, вілповілаючи на одне і те ж запитання, і бачити результати опитування на екрані:

- програмне забезпечення Qwizdom WizTeachi та сенсорні дошки ENO;

- інтернет-доступні симуляції з математики PhET [2, с.1].

 $\equiv$ ефірні лекції в YouTube Live [3, с.1]. З допомогою цього сервісу можна планувати та проводити online трансляції лекцій, практичних занять, лабораторних робіт тощо, організувати пряме включення під час уроку та спілкуватися з учнями. Однак проводити трансляції з мобільних пристроїв можна тільки на каналах, на які підписано більше 25 користувачів. Після завершення трансляції її запис зберігається на вашому каналі. За бажанням можна видалити це відео або обмежити до нього доступ. Трансляцію можна вбудувати на інший сайт.

До навчальних засобів забезпечення off-line -навчання належали:

— електронний курс «Математика», «Українська мова» та інші в оболонці лля листанційного навчання Moodle та вілповілне програмне забезпечення пієї системи:

— навчальні мультимелійні курси в оболонці Moodle з лисциплін ЗНО, виклалені на сайті університету (www.npu.edu.ua), на які мали доступ усі зареєстровані випускники інтернату;

- відеозапис попереднього уроку;

 $\overline{a}$ банк зібраних художніх та історичних творів з програми ЗНО з української літератури та історії України.

З метою психологічної підготовки дітей, особливо з вразливою психікою, (до яких належать вихованці інтернатів) до особливих процедурних умов проведення ЗНО (спеціальні приміщення, заборона спілкування, жорсткі часові рамки складання тесту тощо) проводився систематичний комп'ютерний тренінг на базі інтернет-технології клієнт-сервер. Завдяки цьому випускники інтернатів отримувати досвід адаптації до психологічних навантажень під час процедури проведення ЗНО у спеціальних приміщеннях центрів ЗНО.

Комплекс орієнтований на використання в навчальному закладі у мережевому класі підключеному до Інтернету.

Оцінювання результативності проекту забезпечує постійний моніторинг прогалин у залишкових знаннях після кожної з вивчених тем усієї програми ЗНО і їх вчасного заповнення. Оцінювання результатів навчання здійснює програмна оболонка без участі вчителя за умов, наближених до умов проведення ЗНО. Моніторинг у цьому випадку можна вважати об'єктивним, тобто таким, який дасть об'єктивну оцінку головного результату проекту - отримання випускником високого балу ЗНО в результаті навчання за запропонованою системою. Окрім оперативного багаторазового комп'ютерного тестування, проводиться пілсумкове молульне мережеве тестування піл час вілео-зв'язку, яке має шкалу опінювання як у ЗНО, т.з. пробне тестування. Паралельно з навчальним процесом у курсі Moodle систематично проводиться опитування (анкетування) учнів з питань рівня надання освітніх послуг.

На сьогоднішній день п'ятирічну апробацію з предметів ЗНО пройшли випускники Городнянської школи-інтернату (Чернігівська область, м. Городня), Бердичівської школи-інтернату (Житомирська область), Канівської санаторної школи-інтернату (Черкаська область), смт Рафалівка (Рівненська область).

#### Список використаних джерел

- 1. Статистика МОН України [Електронний ресурс]. Режим доступу: https://ukr.lb.ua/society/ 2016/03 /25/ 3311841.
- 2. Симуляції з математики PhET [Електронний ресурс]. Режим доступу: https://peth.colorado.edu
- 3. Система відео трансляції [Електронний ресурс]. Режим доступу: https://www.youtube.com/my live\_events.

**Аннотація. Кудін А., Кудіна Т., Міненко О. Змішане навчання випускників інтернатів.** *У статті описаний приклад використання технології змішаного навчання в процесі підготовки до ЗНО випускників інтернатів з віддалених районів України. Навчальний комплекс складався з компонентів для on-line, так і offline–навчання. Застосовувались інтернет- технології: YouTube Live, Moodle, ENO та інші.*

\_\_

*Ключові слова: змішане навчання, інтернет-технології, навчально-методичне забезпечення, мультимедіа.*

**Аннотация. Кудин А., Кудина Т., Миненко Е. Смешанное обучение выпускников интернатов.** *В* 

*статье описан пример использования технологии смешанного обучения в процессе подготовки к ВНО выпускников интернатов из удаленных районов Украины. Учебный комплекс состоит из компонентов как для on-line, так и off-line –облучения. Использовались интернет технологии: YouTube Live, Moodle, ENO и др.*

*Ключевые слова: смешанное обучение, интернет-технологии, учебно-методическое обеспечение, мультимедиа.*

**Abstract. Kudin A., Kudina T., Minenko O. blended learning for boarding schools' graduates.** *The aim of the paper is to present the example of using blended learning technology in the process of preparation to External independent testing (EIT) for boarding schools' graduates from distant districts of Ukraine. The training complex consists of online and off-line-learning components. The developers use Internet technologies: YouTube Live, Moodle, ENO and others.*

*Keywords: blended learning, Internet technologies, teaching and methodological support, multimedia.*

**Оксана Медведовская** *Сумской государственный педагогический университет имени А.С. Макаренко, г. Сумы, Украина medvksa19@gmail.com* **Валерий Яценко** *Сумской государственный университет, г. Сумы, Украина*

*v.yatsenko@uabs.sumdu.edu.ua*

# **ИСПОЛЬЗОВАНИЕ В УЧЕБНОМ ПРОЦЕССЕ ФУНКЦИИ ОБЛАЧНОГО СЕРВИСА ONEDRIVE УДАЛЕННЫЙ ДОСТУП К ФАЙЛАМ НА КОМПЬЮТЕРЕ**

Вопросу использования облачного хранилища данных Microsoft OneDrive в системе образования посвящено много статей, методических разработок, инструкций к лабораторным работам, однако упоминаний об использовании в учебном процессе функции *Удаленный доступ к файлам на компьютере* ни в научной, ни в методической литературе не встречается. Данная команда, позволяющая увидеть персональные данные собственного ПК для скачивания, просмотра, передачи файлов (редактировать и удалять документы в рассматриваемом режиме невозможно) позволяет пользователю иметь доступ в любой момент времени из любой географической точки к персональным документам, находящимся на собственном компьютере.

Приложение Microsoft OneDrive [1], встроено в операционную систему Windows 10, в бесплатное пользование клиентам софтгигант предлагает 5 ГБ памяти и 1 ТБ памяти для платного пакета, в хранилище допускается хранение более 200 типов файлов. Однако кроме стандартных возможностей – хранения документов и обмен ими с друзьями или коллегами, присутствующих во всех облачных сервисах, облачный сервис разработанный и поддерживаемый Microsoft обладает множеством дополнительных функций: совместная работа, создание и редактирование офисных документов онлайн, создание ссылок, получение кода внедрения, возможность упорядочения материалов, создание фотоальбома, получение доступа к собственным документам на ПК.

Для того, чтобы настроить функцию *удаленного доступа* OneDrive [2] следует в контекстном меню OneDrive в области уведомлений выбрать пункт *Параметры* (рис. 1).

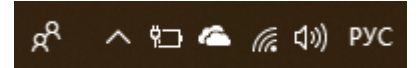

**Рис. 1. Подключение удаленного доступа**

При этом личный компьютер пользователя должен быть включённым и подсоединён к сети Интернет, кроме того у пользователя должна быть создана учётная запись в Microsoft. В открывшемся окне *Параметры* выбираем вкладку *Параметры* и отмечаем команду *Разрешить использование OneDrive для извлечения всех моих файлов* (рис. 2).

Далее, используя любой компьютер (планшет, телефон) и учётную запись в Microsoft можно получить доступ к личным документам на своём ПК, выбрав в открывшейся папке *Компьютеры* к какому именно компьютеру следует подключиться. Таким образом и студент, и преподаватель сможет получить доступ на